# PriviA<br>PX-S3000

# **Руководство по стандарту «Bluetooth», аудиоустройствам и подключению к компьютеру**

# **Содержание**

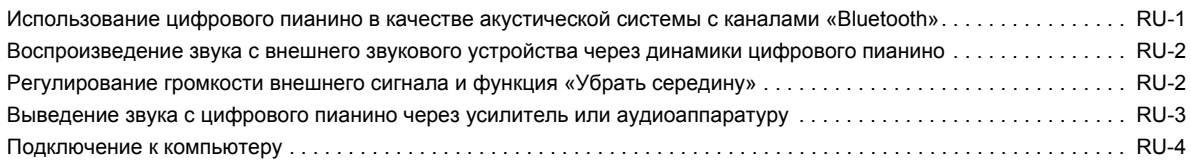

## **(У) ВНИМАНИЕ!**

**• Перед подключением к цифровому пианино какого-либо устройства обязательно прочитайте пользовательскую документацию к нему.**

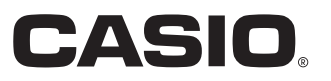

## <span id="page-1-0"></span>**Использование цифрового пианино в качестве акустической системы с каналами «Bluetooth»**

Данное цифровое пианино может служить акустической системой с каналами «Bluetooth». После его сопряжения с внешним аудиоустройством, рассчитанным на «Bluetooth», становится возможным воспроизведение сигнала с такого устройства через динамики цифрового пианино.

# $\mathbf{N}$  внимание!

- **Перед выполнением операции сопряжения убавить громкость цифрового пианино и внешнего устройства.**
- **В случае искажения звука, поступающего с внешнего устройства на динамики цифрового пианино, убавить громкость внешнего устройства.**
- <span id="page-1-1"></span>■ **Как выполнить сопряжение цифрового пианино с блютус-аудиоустройством**
- Коснуться кнопки **<b>b W** и не отпускать ее, **пока на дисплее не появится индикация «[FUNCTION]».**

Это позволяет войти в режим «Функция».

- **2. С помощью кнопок** bk <sup>U</sup> **и** bl <sup>I</sup> **отобразить обозначение «AUDIO IN» и коснуться кнопки B** ENTER.
- **3. С помощью кнопок** bk <sup>U</sup> **и** bl <sup>I</sup> **отобразить обозначение «BLUETOOTH» и коснуться кнопки <b>i**<sup>2</sup> ENTER.
- **4. С помощью кнопок**  $\mathbf{0} \leq \mathbf{u} \mathbf{u}$  **> отобразить обозначение «Pairing» и коснуться кнопки in ENTER.**

На цифровом пианино мигает значок «Bluetooth»  $(\hat{\mathbf{x}})$ , что указывает на готовность к сопряжению.

- Если функция «Bluetooth» цифрового пианино отключена, в этот момент она автоматически включается.
- **5. На экранной странице настройки функции «Bluetooth», появляющейся на внешнем устройстве, включить функцию «Bluetooth», если она отключена.**
- **6. На экранной странице настройки функции «Bluetooth» внешнего устройства выбрать пункт «CASIO Privia» (данное цифровое пианино).**
	- Операция сопряжения завершается, в результате чего значок «Bluetooth» (\*) на цифровом пианино продолжает гореть не мигая.
	- Теперь сигнал с внешнего устройства будет звучать из динамиков цифрового пианино.
- **7. Для выхода из режима «Функция» коснуться кнопки** bp EXIT **и не отпускать ее, пока индикация «[FUNCTION]» на дисплее не погаснет.**

#### **«ПРИМЕЧАНИЕ**

- Вышеизложенный порядок действий требуется выполнить один раз для одного устройства. Впоследствии при включении функций «Bluetooth» цифрового пианино и устройства они будут соединяться автоматически.
- Цифровое пианино рассчитано на хранение информации о сопряжении с восемью блютус-аудиоустройствами, но на соединение только с одним устройством одновременно.
- Как включить и как отключить функцию **«Bluetooth» цифрового пианино**
- **1. Выполнить действия 1—3 из части «[Как](#page-1-1)  [выполнить сопряжение цифрового пианино](#page-1-1)  [с блютус-аудиоустройством](#page-1-1)».**
- **2. С помощью кнопок** bk <sup>U</sup> **и** bl <sup>I</sup> **отобразить обозначение «Bluetooth Audio» и коснуться кнопки <b>D** ENTER.
- **3. Касанием кнопки** bk – **или** bl <sup>+</sup> **переключить выставленный вариант на «On» или на «Off».**
	- Если при включенной функции «Bluetooth» цифровое пианино находит сопряженное внешнее  $y$ стройство, отображается значок «Bluetooth» ( $\text{\AA}$ ). При отключенной функции «Bluetooth» значок не отображается.
- **4. Для выхода из режима «Функция» коснуться кнопки** bp EXIT **и не отпускать ее, пока индикация «[FUNCTION]» на дисплее не погаснет.**
- **Как очистить журналы соединения по стандарту «Bluetooth»**

#### **ПРИМЕЧАНИЕ**

- Выполнение нижеописанного порядка действий приводит к очистке журналов соединения (удалению информации о сопряжении) со всеми блютусаудиоустройствами, имевшими сопряжение с цифровым пианино. В случае сложностей с соединением с блютусаудиоустройствами следует выполнить порядок действий, описанный ниже, а затем — описанный в части [«Как выполнить сопряжение цифрового пианино с](#page-1-1)  [блютус-аудиоустройством»](#page-1-1).
- После выполнения нижеописанного порядка действий следует также очистить журналы соединения цифрового пианино со всеми блютус-аудиоустройствами, имевшими сопряжение с цифровым пианино. Информацию о том, как это сделать, см. в пользовательской документации к блютус-аудиоустройству.
- **1. Выполнить действия 1—3 из части «[Как](#page-1-1)  [выполнить сопряжение цифрового пианино](#page-1-1)  [с блютус-аудиоустройством](#page-1-1)».**
- **2. С помощью кнопок**  $\mathbf{E} \leq \mathbf{E}$  **1 > отобразить обозначение «Pairing Reset» и коснуться кнопки <sup>12</sup> ENTER.** 
	- Отображается запрос «Sure?».
	- Нижеописанное действие 3 приведет к очистке. Для отказа от операции очистки в данный момент коснуться кнопки  $\Box$  –.

#### **3. Для выполнения операции очистки коснуться клавиши** bl +**.**

Соединение по стандарту «Bluetooth» завершается, на что указывает исчезновение значка «Bluetooth»  $(\text{\texttt{\&}})$ .

## <span id="page-2-0"></span>**Воспроизведение звука с внешнего звукового устройства через динамики цифрового пианино**

Для подключения требуются соединительные шнуры из числа имеющихся в продаже, которые вы должны приобрести самостоятельно.

• Соединительные шнуры на одном конце должны иметь 3 полюсный стереомиништекер, а на другом — штекер, соответствующий типу гнезда внешнего устройства.

# $\mathbb Q$  внимание!

- **Перед подключением внешнее устройство выключить. После подключения убавлять громкость цифрового пианино и внешнего устройства перед их включением и выключением.**
- **После подключения сначала включить внешнее устройство, а затем цифровое пианино.**
- **В случае искажения звука, поступающего с внешнего устройства на динамики цифрового пианино, убавить громкость внешнего устройства.**

#### гнездо  $29$  AUDIO IN (стереоминигнездо (3,5 мм))

стереомиништекер

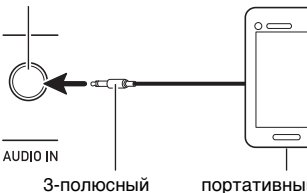

портативный проигрыватель и т. п.

# <span id="page-2-1"></span>**Регулирование громкости внешнего сигнала и функция «Убрать середину»**

При воспроизведении звукового материала из внешнего источника через динамики цифрового пианино инструмент позволяет регулировать громкость и применять функцию «Убрать середину», которая удаляет вокальную партию. Эти операции применимы в случае звукового сигнала, поступающего в цифровое пианино по технологии «Bluetooth» или через гнездо 29 AUDIO IN.

#### ■ **Убрать середину (удаление вокала)**

Включение функции «Убрать середину» обеспечивает удаление вокальной партии из звукового сигнала, поступающего в цифровое пианино по технологии «Bluetooth» или через гнездо 29 AUDIO IN. Отметим, что эта функция подавляет звук в середине звукового поля, что в зависимости от того, как смикширован исходный материал, может привести к подавлению не только вокальной партии. Характер удаления вокала зависит от поступающего сигнала.

#### <span id="page-2-2"></span>■ **Как отрегулировать громкость внешнего звукового сигнала**

**1. Коснуться кнопки <b>i**BУ и не отпускать ее, **пока на дисплее не появится индикация «[FUNCTION]».**

Это позволяет войти в режим «Функция».

- **2. С помощью кнопок** bk <sup>U</sup> **и** bl <sup>I</sup> **отобразить обозначение «AUDIO IN» и коснуться кнопки ip ENTER.**
- **3. С помощью кнопок** bk <sup>U</sup> **и** bl <sup>I</sup> **отобразить обозначение «Audio In Volume» и коснуться кнопки <b>i**<sup>2</sup> ENTER.
- **4. С помощью кнопок**  $\blacksquare$  **и**  $\blacksquare$  **+ или ручки** cm **(**K1**) поменять вариант параметра.**
	- Громкость выставляется в интервале 0—127. • Для восстановления начального значения по умолчанию коснуться клавиш  $\mathbf{E}$  – и  $\mathbf{E}$  + одновременно.
- **5. Для выхода из режима «Функция» коснуться кнопки** bp EXIT **и не отпускать ее, пока индикация «[FUNCTION]» на дисплее не погаснет.**

■ **Как переключить функцию «Убрать середину»**

- **1. Выполнить действия 1 и 2 из части [«Как](#page-2-2)  [отрегулировать громкость внешнего](#page-2-2)  [звукового сигнала](#page-2-2)».**
- **2. С помощью кнопок**  $\mathbf{I} \subset \mathbf{I}$  **и**  $\mathbf{I} \subset \mathbf{I}$  **> отобразить обозначение «Center Cancel» и коснуться кнопки <b>D** ENTER.
- **3. С помощью кнопки <b>D** или **D** + **переключить параметр на «On» (функция включена) или на «Off» (функция отключена).**
- **4. Для выхода из режима «Функция» коснуться кнопки** bp EXIT **и не отпускать ее, пока индикация «[FUNCTION]» на дисплее не погаснет.**

## <span id="page-3-0"></span>**Выведение звука с цифрового пианино через усилитель или аудиоаппаратуру**

Для повышения громкости и качества звука цифровое пианино рассчитано на подключение к нему аудиоаппаратуры или усилителя, чтобы при игре выводить звук через динамики внешнего устройства.

# (V) BHUMAHUE!

- **Перед подключением внешнее устройство выключить. После подключения убавлять громкость цифрового пианино и внешнего устройства перед их включением и выключением.**
- **После подключения сначала включить цифровое пианино, а затем внешнее устройство.**
- **В случае искажения звука клавиатуры цифрового пианино из динамиков подключенной аудиоаппаратуры убавить его громкость.**

Для подключения требуются соединительные шнуры из числа имеющихся в продаже, которые вы должны приобрести самостоятельно.

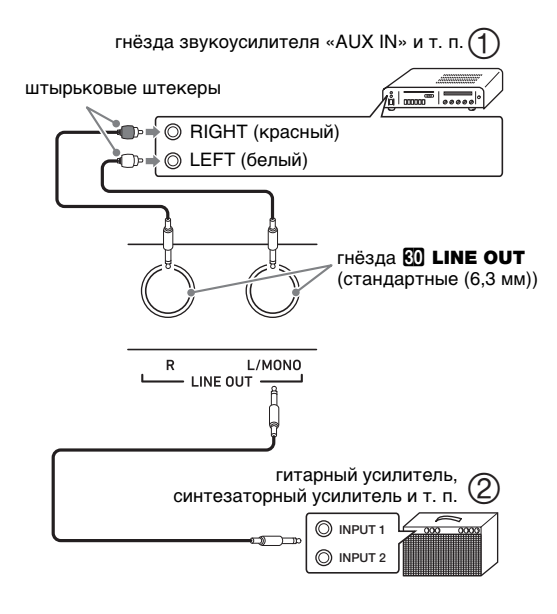

#### ■ **Подключение к аудиоаппаратуре (илл. )**

Внешнее звуковое устройство подключается через гнезда «LINE OUT» цифрового пианино с помощью шнуров из числа имеющихся в продаже, как показано на илл.  $\Box$ . Через гнездо «LINE OUT R» выводится звук правого канала, а через гнездо «LINE OUT L/MONO» — левого. Соединительные шнуры для подключения аудиоаппаратуры, подобные показанным на иллюстрации, приобретайте самостоятельно. Обычно при такой схеме соединения коммутатор входов звукового устройства нужно выставлять на вывод (например, «AUX IN»), к которому подключено цифровое пианино.

#### ■ **Подключение к усилителю для музыкального инструмента (илл. )**

Усилитель подключается через гнезда «LINE OUT» цифрового пианино с помощью шнуров из числа имеющихся в продаже, как показано на илл. (2). Через гнездо «LINE OUT R» выводится звук правого канала, а через гнездо «LINE OUT L/MONO» — левого. При подключении усилителя только через гнездо «LINE OUT L/MONO» на этот выход выводится смешанный звук обоих каналов. Соединительный шнур для подключения усилителя, подобный показанным на иллюстрации, приобретайте самостоятельно.

#### <span id="page-4-0"></span>Подключение к компьютеру

Подключение цифрового пианино к компьютеру позволяет выполнять обмен MIDI-данными между ними. Из цифрового пианино в музыкальное ПО на компьютере можно передавать данные, создающиеся при игре на цифровом пианино, а из компьютера в цифровое пианино - MIDIданные для воспроизведения.

#### ■ Минимальные требования к компьютерной системе

Минимальные требования к компьютерной системе для приемопередачи MIDI-данных приведены ниже. Перед подключением цифрового пианино к компьютеру проверить, соответствует ли компьютер этим требованиям.

#### • Операционная система

«Windows 7»\*1

«Windows 8.1» \*2 «Windows 10» \*3

macOS (OS X, Mac OS X) 10.7, 10.8, 10.9, 10.10, 10.11, 10.12, 10.13

- \*1. «Windows 7» (32-, 64-битная)
- \*2. «Windows 8.1» (32-, 64-битная)
- \*3. «Windows 10» (32-, 64-битная)

#### ● Порт USB

#### (V) BHUMAHUE!

• К компьютеру, который не соответствует вышеуказанным требованиям, инструмент не подключать. Такое подключение способно привести к нарушениям в работе компьютера.

#### **«ПРИМЕЧАНИЕ**

• Для получения новейшей информации о поддерживаемых операционных системах посетите сайт, доступ к которому возможен по адресу и QR-коду, приведенным ниже. https://support.casio.com/global/ru/emi/manual/PX-S3000/

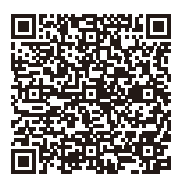

#### ■ Подключение цифрового пианино к компьютеру

# **(V) BHUMAHUE!**

- В точности соблюдать нижеописанный порядок действий. Неправильное подключение способно привести к невозможности приемопередачи данных.
- . Выключить цифровое пианино и включить компьютер.
	- Музыкальное ПО на компьютере пока не открывать!
- 2. После запуска компьютера подключить его к цифровому пианино с помошью шнура USB из числа имеющихся в продаже.
	- Подключать с помощью шнура USB 2.0 или шнура USB соединительного типа 1.1 A-B.

# $\bf 3$  . Включить цифровое пианино.

• При первом подключении цифрового пианино к компьютеру в компьютер автоматически устанавливается программный драйвер, необходимый для приемопередачи данных.

- $\blacktriangleleft$  . Открыть на компьютере музыкальное ПО (из числа имеющегося в продаже).
- $5$ . В музыкальном ПО в качестве MIDIустройства выбрать «CASIO USB-MIDI».
	- Информацию о том, как выбрать MIDI-устройство, см. в пользовательской документации к музыкальному ПО.

# (\) ВНИМАНИЕ!

- Перед включением музыкального ПО на компьютере не забудьте включить цифровое пианино.
- Во время воспроизведения композиции порт USB заблокирован для приемопередачи данных.

#### **«ПРИМЕЧАНИЕ**

- После успешного подключения отсоединять шнур USB при выключении и включении компьютера и (или) цифрового пианино не требуется.
- Подробные сведения о технических характеристиках и подключении, касающиеся приемопередачи MIDI-данных цифровым пианино, см. в новейшей информации поддержки на сайте, доступ к которому возможен по адресу и QR-коду, приведенным ниже. https://support.casio.com/global/ru/emi/manual/PX-S3000/

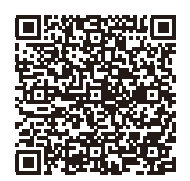

• Информацию о параметрах MIDI см. в разделе «Задание параметров MIDI» инструкции по эксплуатации.

# **CASIO.**

**CASIO COMPUTER CO., LTD.** 6-2, Hon-machi 1-chome Shibuya-ku, Tokyo 151-8543, Japan

PXS3000-R-3A-1MA1903-A © 2019 CASIO COMPUTER CO., LTD.